## **Critical Lab Results Alerts and Notifications System**

## NEW PROCESS:

The *"*Alerts and Notifications" system will send critical lab result notifications to On Call Team Pagers with a request to confirm alert receipt by the provider.

An alert event summary document *"Critical Lab Result Documentation"* will be posted to the patient record in StarPanel when a provider: 1) acknowledges or 2) rejects an alert, or when an alert is escalated back to the lab due to no response.

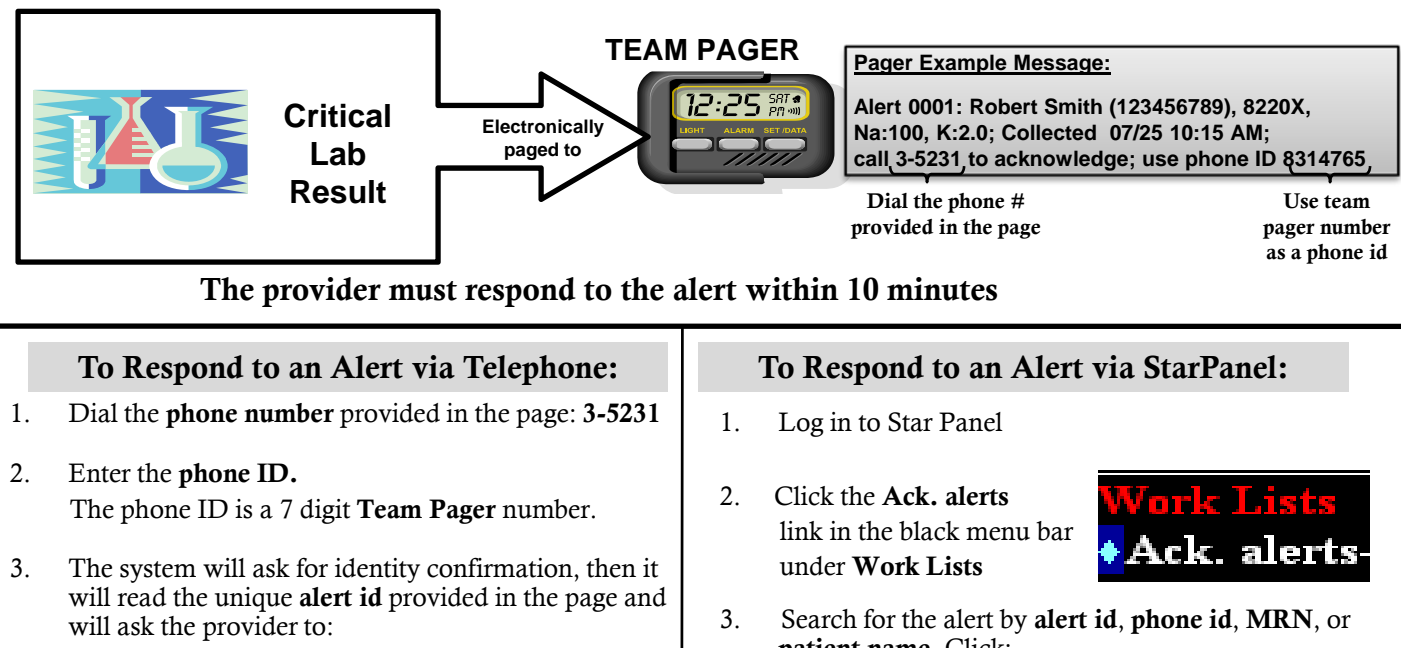

- Press 1 to accept the alert
- Press 2 to reject the alert
- patient name. Click:
	- "Acknowledge" to accept the alert
		- "Not My Patient" to reject the alert.

## To Respond to an Alert via WIZ ORDER System:

1. Log in to Wiz Order . Post-op Cardiac S<br>. PCCU resp labs 2. Click on the gray bar with patient name **Patient information** in the upper left while in an order entry session 3. Click on the "view Lab Alerts" button in the patient information window. Alerts web application (tioner/beep)<br>- Ini 17 10.2 will load in the new browser 4. Patient alerts for the last 24 hours will be displayed. Click: "Acknowledge" to accept the alert "Not My Patient" to reject the alert

*(Alerts that have not been acknowledged will be escalated back to the lab, for handling with the lab's existing manual process. Notification pages will be sent to the providers about these escalations).*

**Please call the VUMC Help Desk @3-HELP (3-4357) if you experience difficulties with the system.**